# **Så loggar du in i Stöd och behandling**

Du hittar ditt stöd- eller behandlingsprogram genom att logga in på 1177.se.

Du kan också skanna qr-koden för att komma till Stöd och behandling direkt.

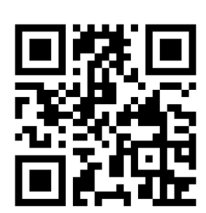

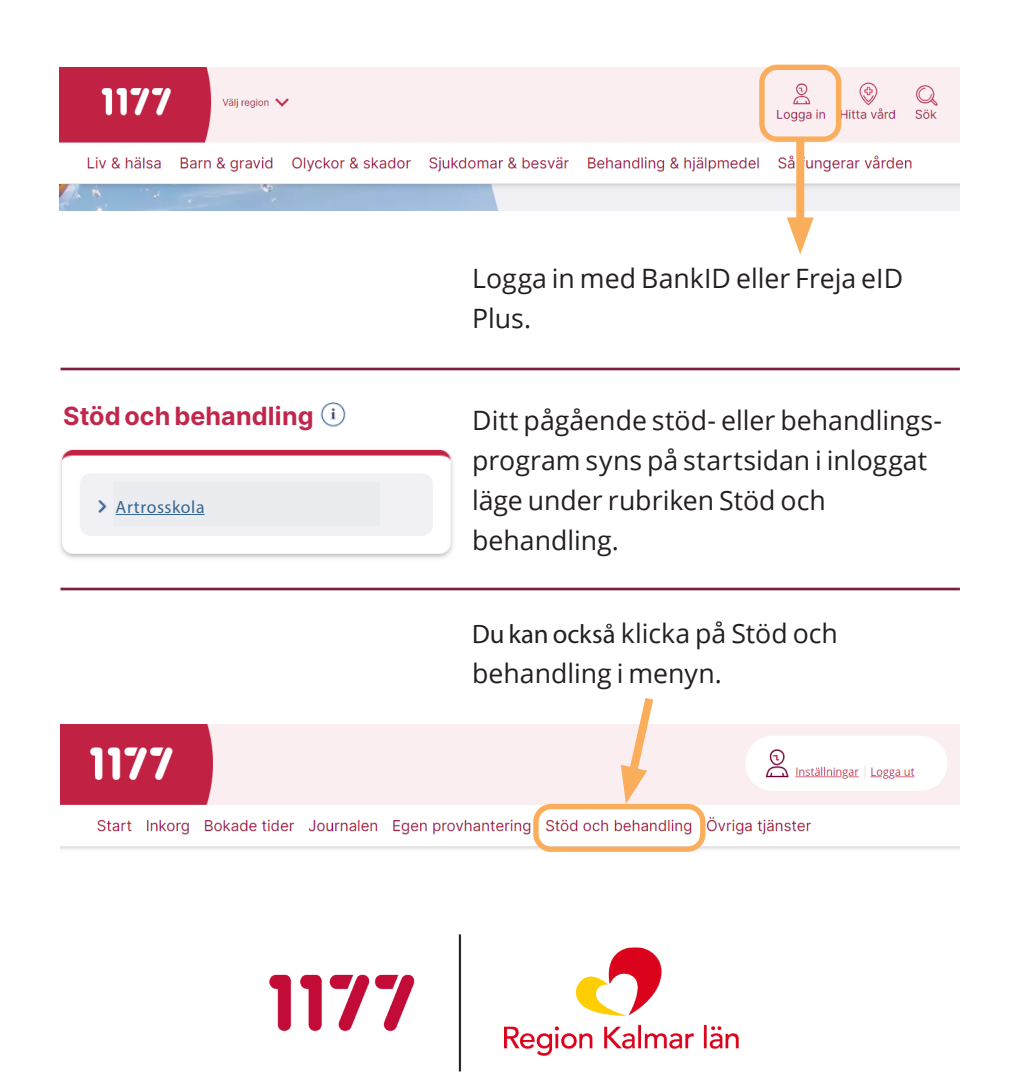

## **Bra att veta**

#### **Beställa BankID**

Du kan installera BankID i en mobil, surfplatta eller dator om du inte redan har ett. BankID beställer du från en bank eller från Skatteverket.

#### **Skaffa Freja eID Plus**

För att skaffa Freja eID Plus behöver du ha en smart mobil, en fysisk legitimation och ett e-postkonto. Du behöver också göra ett besök hos ett ATG-ombud för ID-kontroll.

#### **Läs din journal och mycket mer**

När du är inloggad på 1177.se kan du även läsa din journal, förnya recept och boka, omboka eller avboka tider om mottagningen erbjuder det.

### **Slå på dina aviseringar**

Slå på dina aviseringar för att få sms eller e-post vid uppdateringar i ditt stöd- eller behandlingsprogram. Det kan till exempel vara när du får ett meddelande från din behandlare. Logga in på 1177.se och klicka på Inställningar. Kryssa i rutan för e-postavisering och/eller smsavisering.

> Vid tekniska problem vid till exempel inloggning, kontakta supporten på 1177.se

- Telefon: 0770 72 00 00 alla dagar klockan 06–22.
- Via webbformulär på 1177.se. Sök på Support e-tjänster.

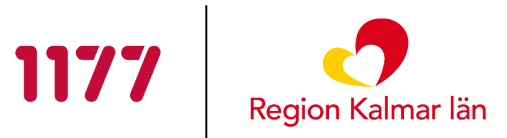